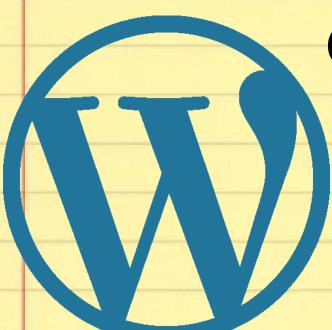

# Getting Comfortable With WordPress: a half-day workshop for beginners

Kerch McConlogue (@kerchmcc)
Reed Gustow (@tangofoxtrot)

# This class is about CONTENT manipulation

It's NOT WordPress installation or development

If you've already installed a bunch of plugins, WooCommerce, or messed with a child theme, this session is probably not for you.

# We assume:

- You already HAVE a WordPress site.
- You have a laptop with WiFi

## We will cover:

- Difference between pages and posts
- Difference between categories and tags
- Headings and a small bit of SEO
- Adding and manipulating media (images, videos, pdfs, etc.)
- An over view of the rest of the options in the admin navigation bar

# Whoever wants to understand much must play much.

Gottfried Benn

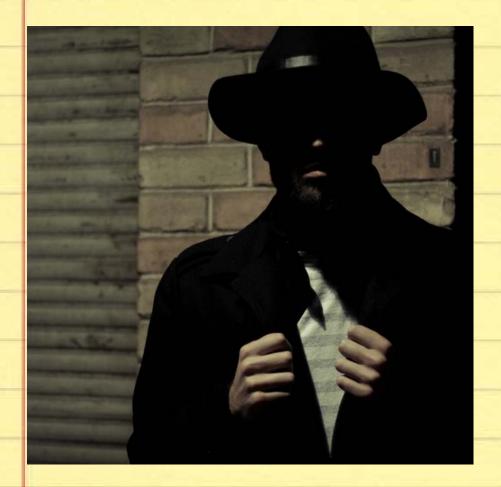

# Who are you and why are you here?

https://unsplash.com/search/photos/man?photo=ew3-7k3sl-g

## **Pefinitions**

- Host, Web Host, or Hosting Company
- Browser
- WordPress.org vs WordPress.com
- Core
- Visual tab/Text tab
- Plugins
- Widgets

# Ready? Set. Go!

## Go here

http://bit.ly/2wXrcVG

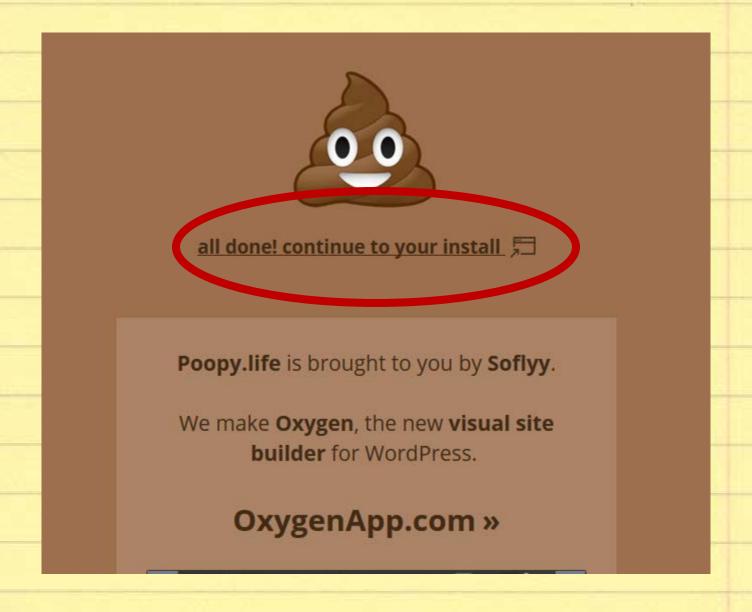

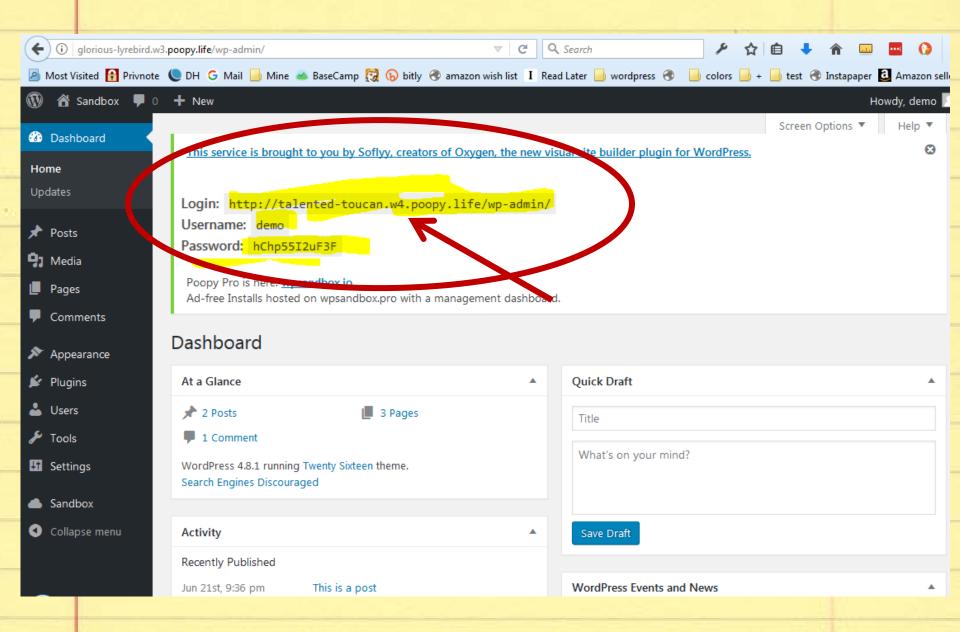

# Add yourself as a new user

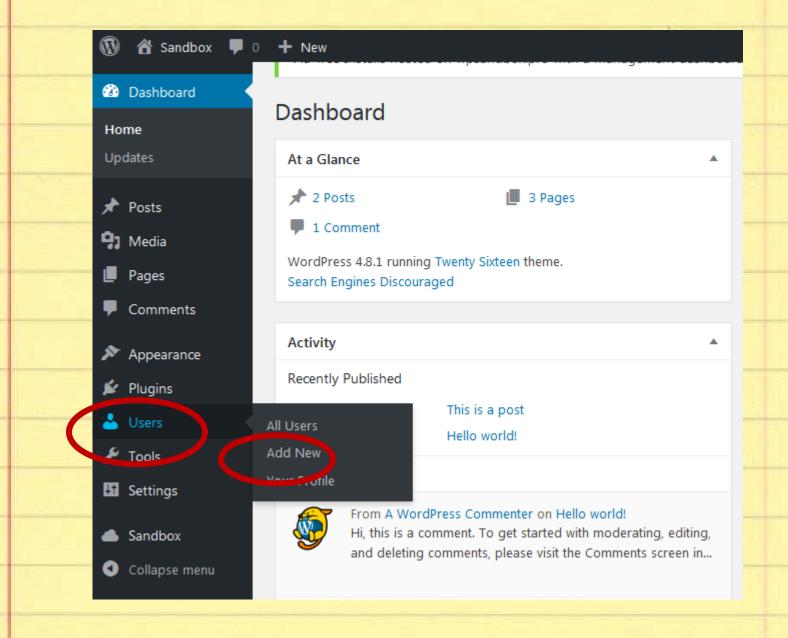

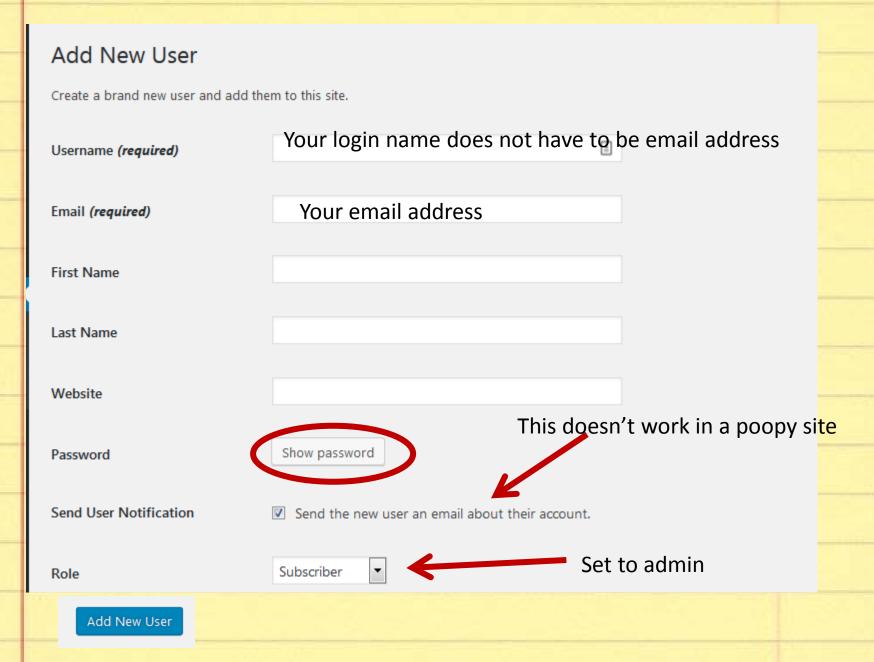

# Working with Posts and Pages

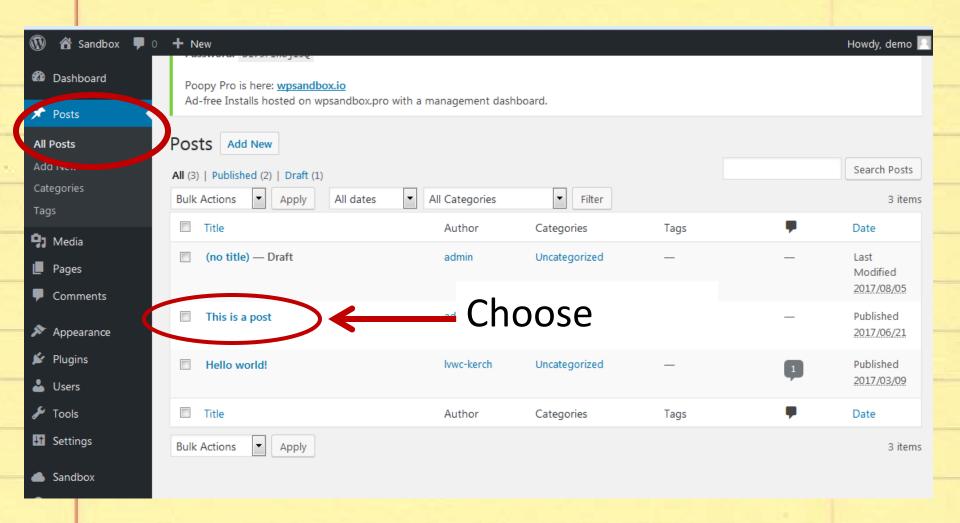

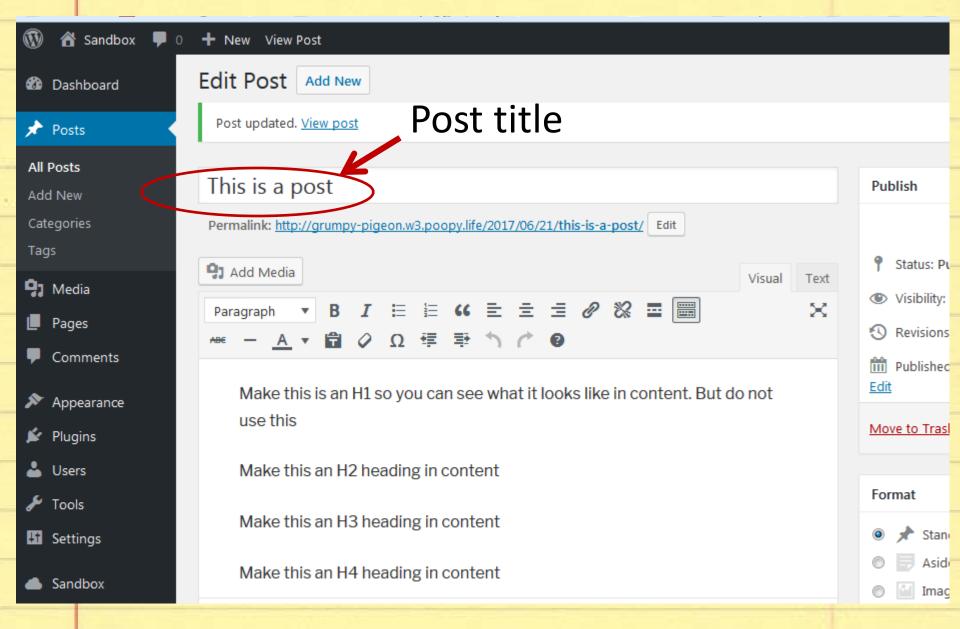

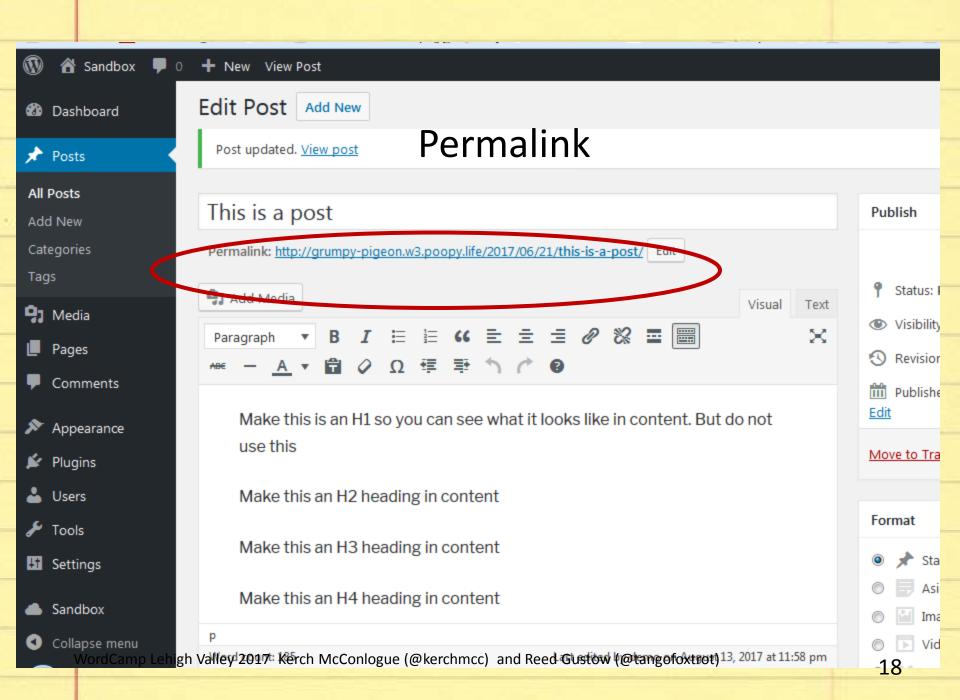

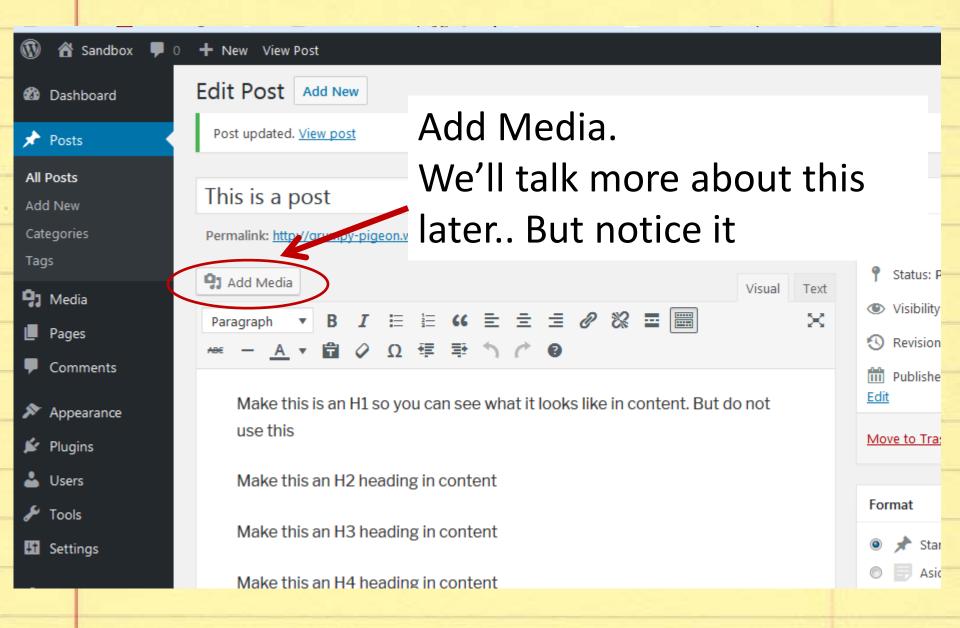

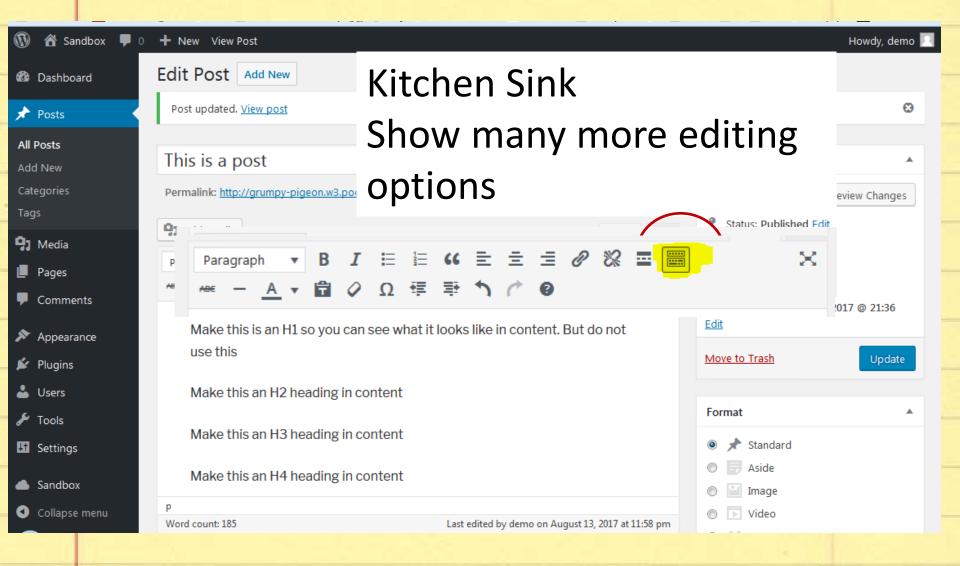

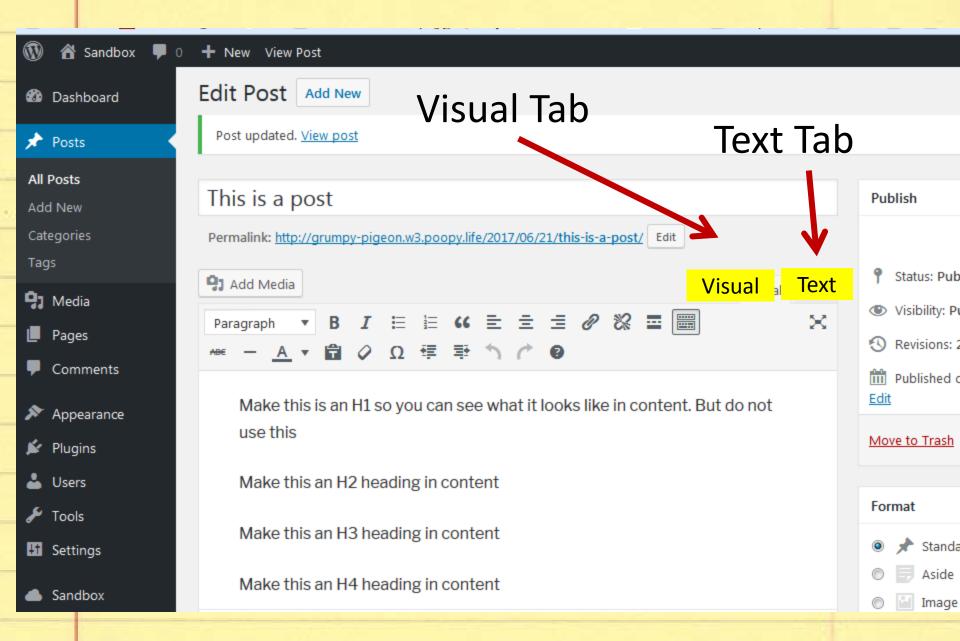

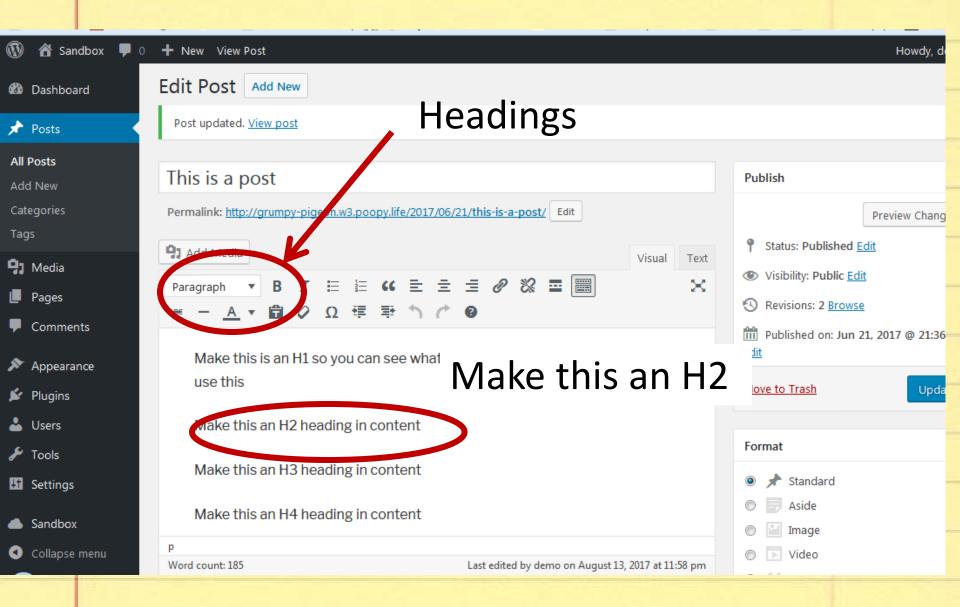

# Unordered list (Bullets)

Text

 $\times$ 

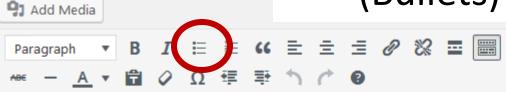

This is an un ordered list

You can put lots of things in lists.

They are easier for visitors to digest

Especially, if you make bold some of the important parts.

This is an ordered list

My father always had a list, in order for activities on a Saturday

# Sometimes it looks like the bullets don't work right

- You can put lots of things in lists.
- They are easier for visitors to digest
- Especially, if you make bold some of the important parts.

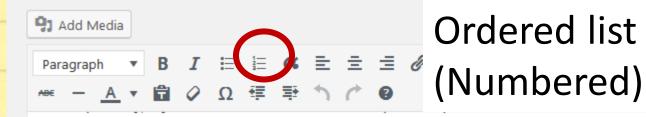

#### This is an ordered list

My father always had a list, in order for activities on a Saturday

Brush your teeth

Wash your face

Make your bed

Get dressed

#### Manipulating Images

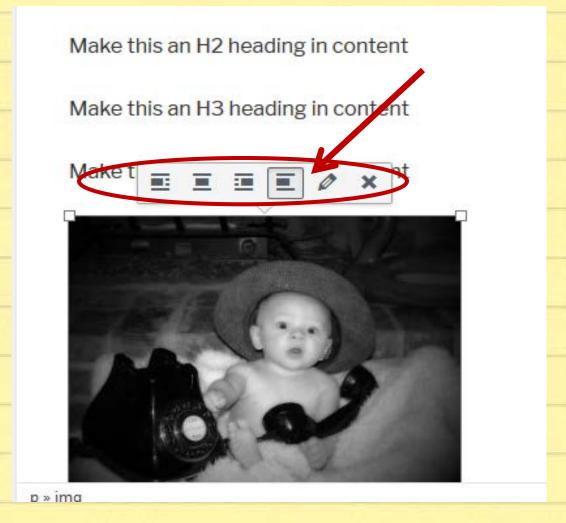

#### **Image Details**

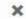

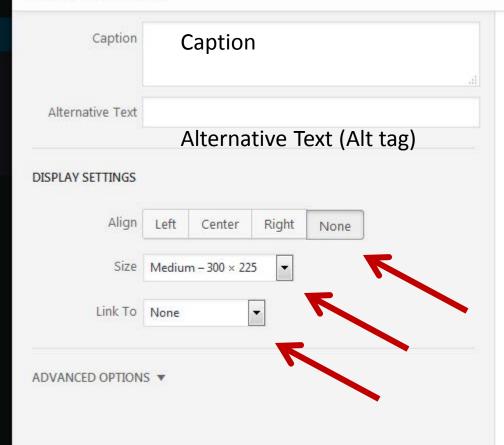

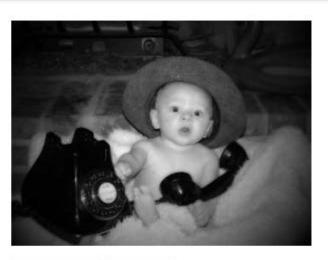

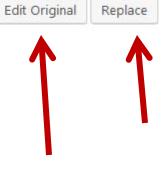

Update

#### **Edit Image**

Cancel

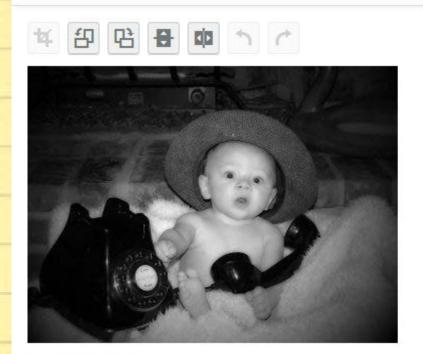

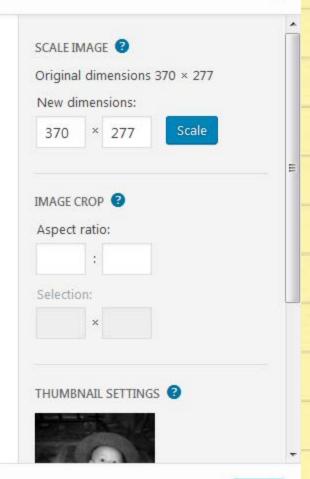

Back

### **Pesignating Authors**

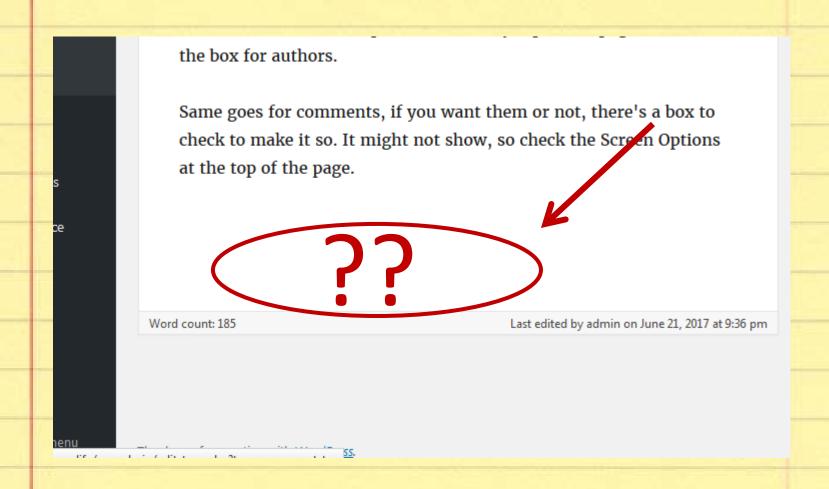

### Screen Options

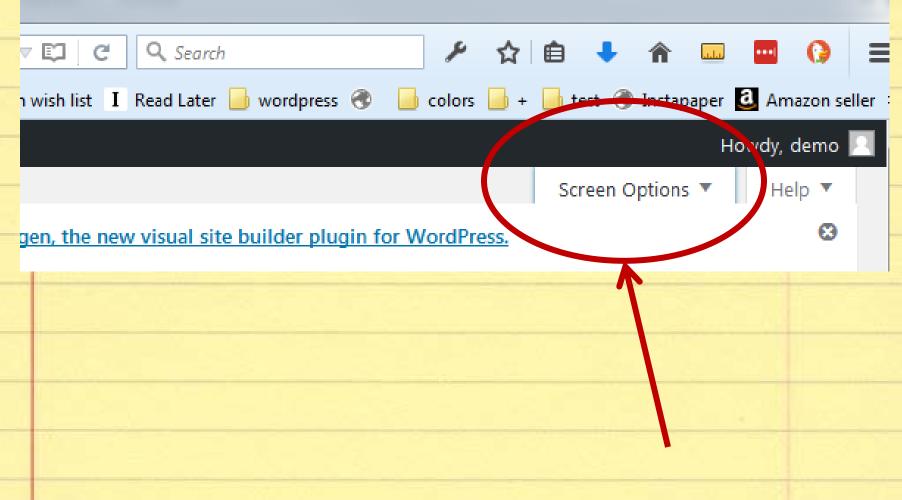

## Show Author Options

But also view the option for comments, excerpts and a couple other things.

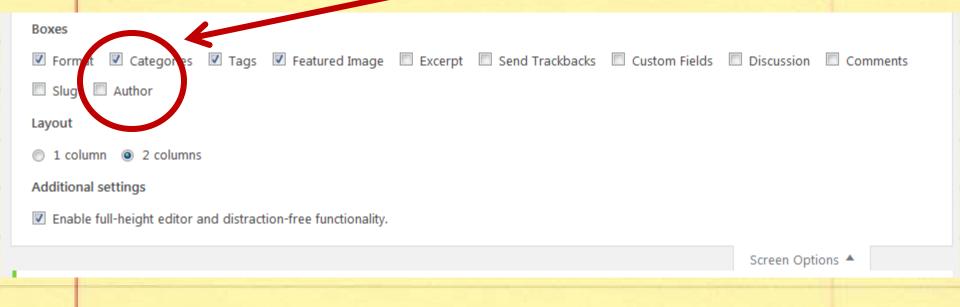

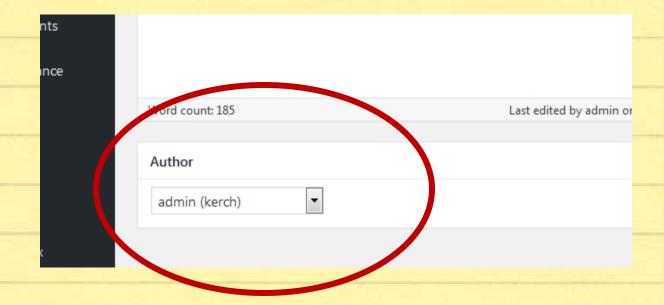

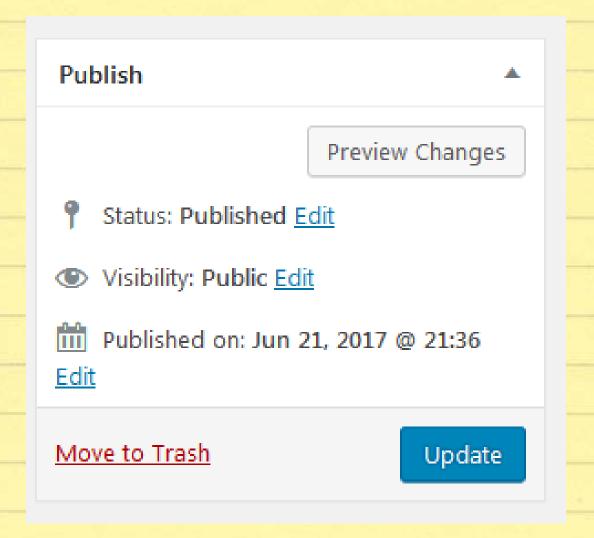

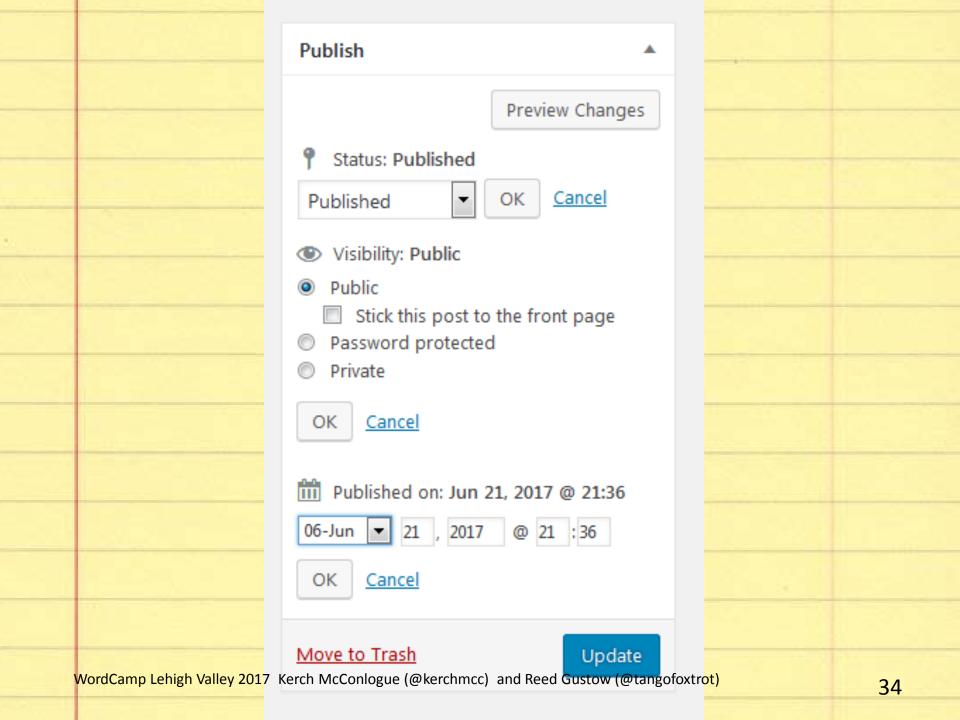

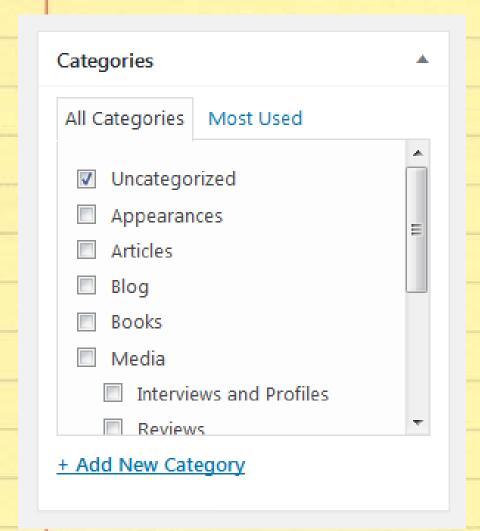

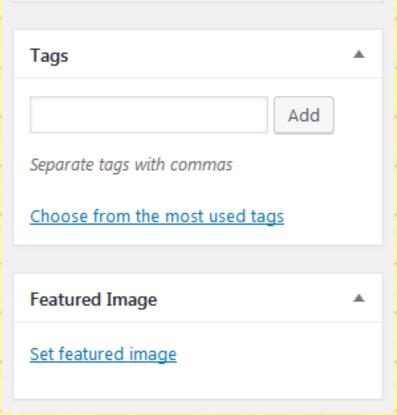

# On to pages

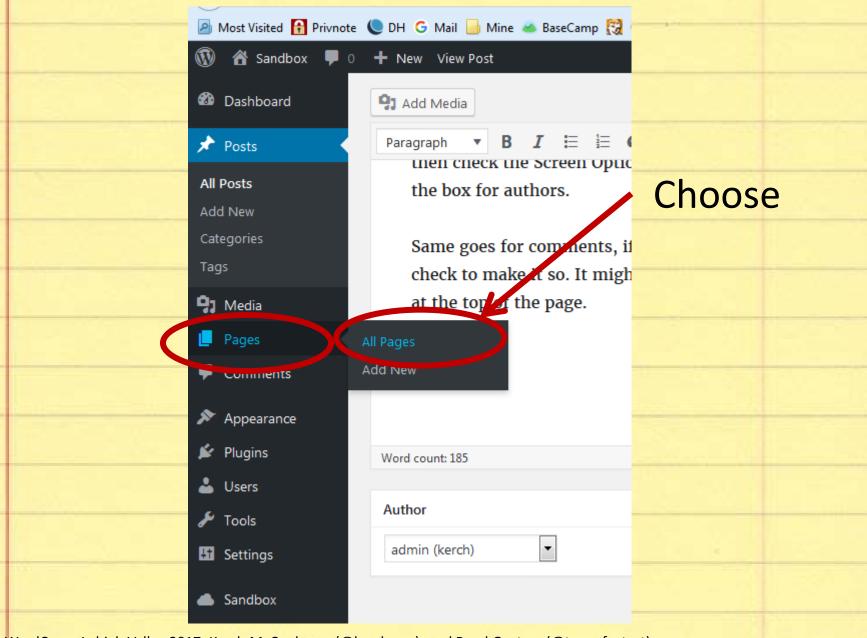

WordCamp Lehigh Valley 2017 Kerch McConlogue (@kerchmcc) and Reed Gustow (@tangofoxtrot)

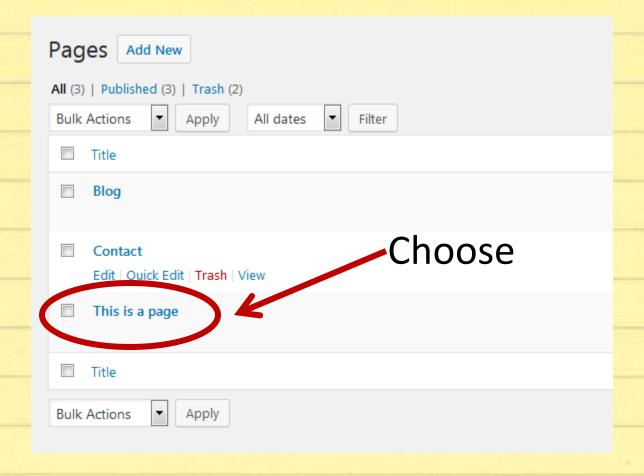

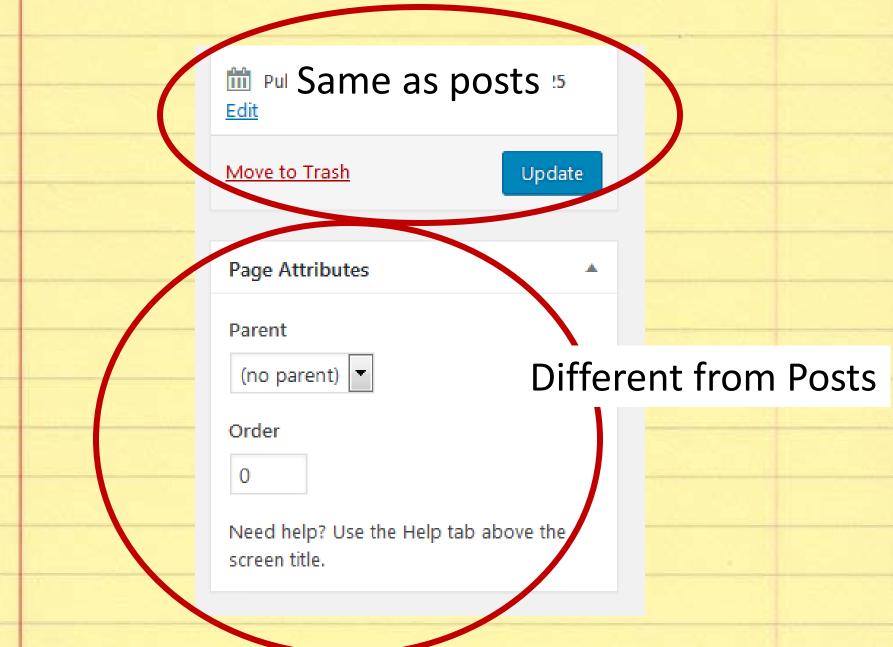

# Adding new media

And working with the WordPress media editor

### Choose this giant image

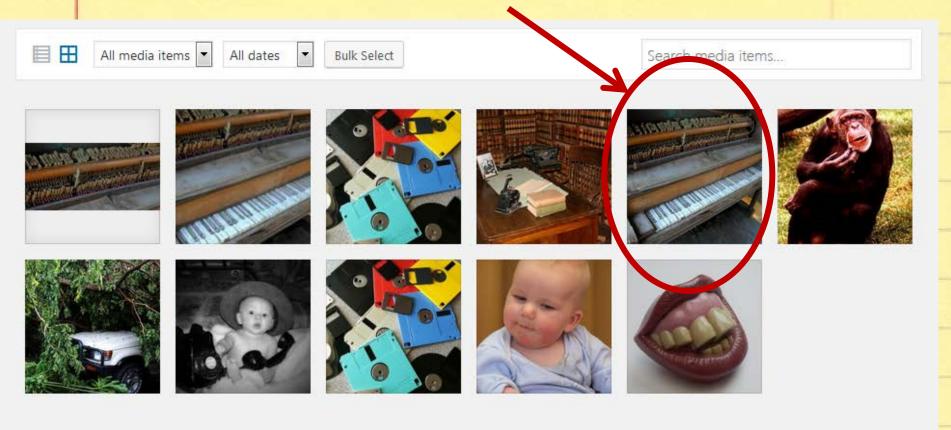

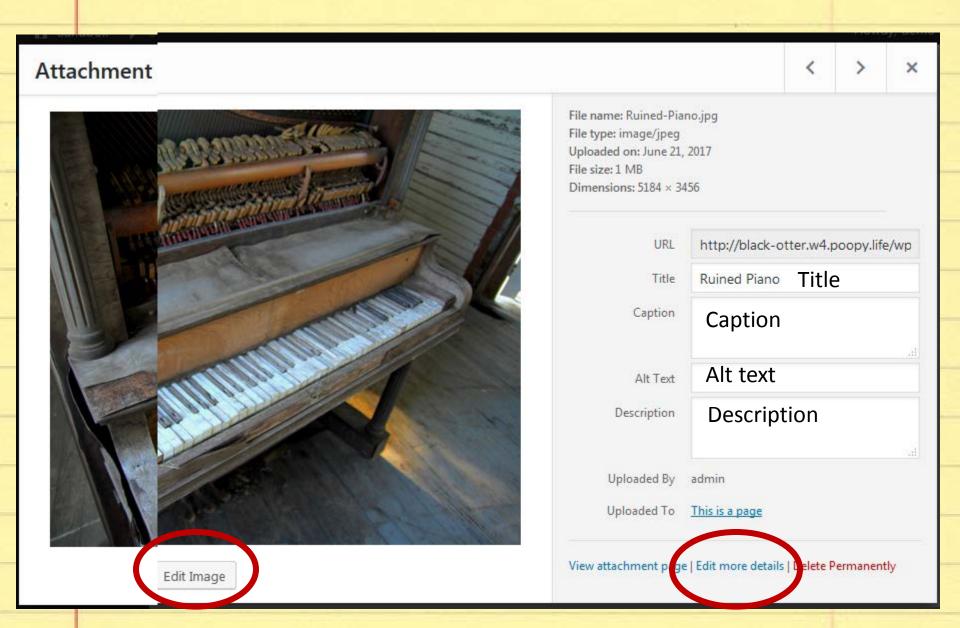

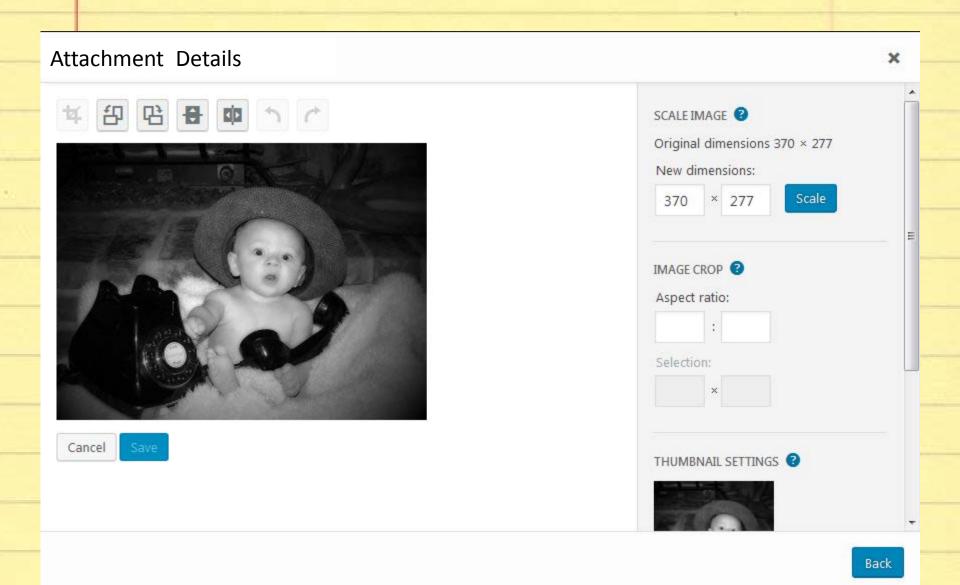

http://gloriouslyrebird.w3.poopy.life/wpcontent/uploads/2017/06/ Ruined-Piano.jpg

http://gloriouslyrebird.w3.poopy.life/wpcontent/uploads/2017/06 /Ruined-Piano-

e1502992297816.jpg

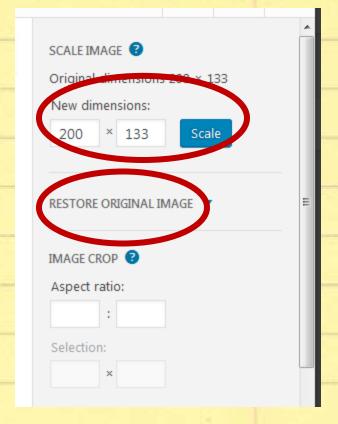

# Back to the left-hand admin navigation panel

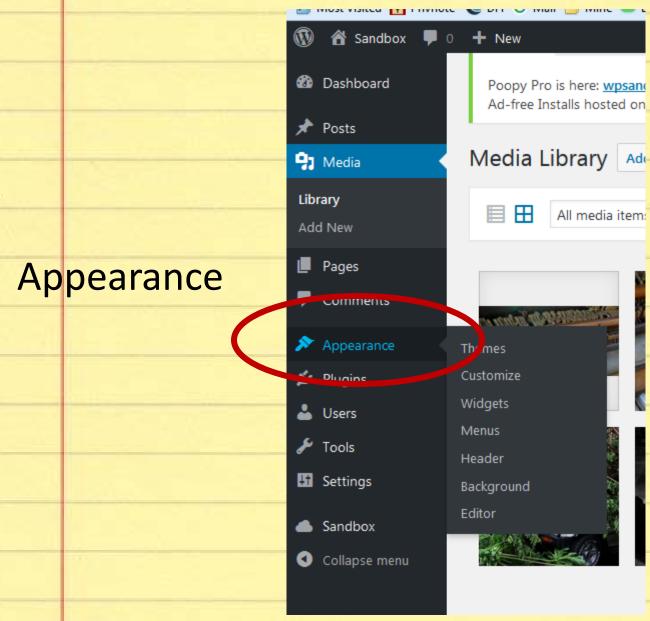

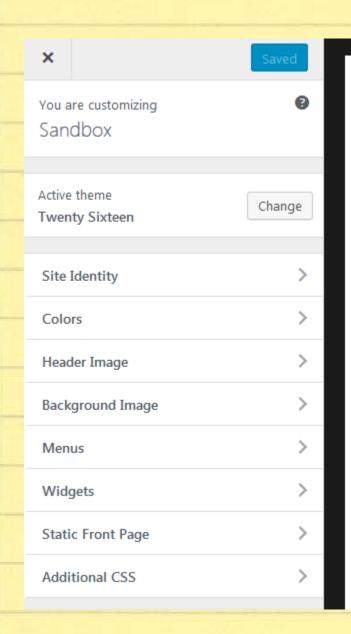

## Customizer

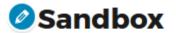

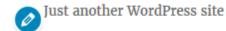

#### This is a post

Make this is an H1 so you can see what it look do not use this

Make this an H2 heading in content

Make this an H<sub>3</sub> heading in content

Make this an H4 heading in content

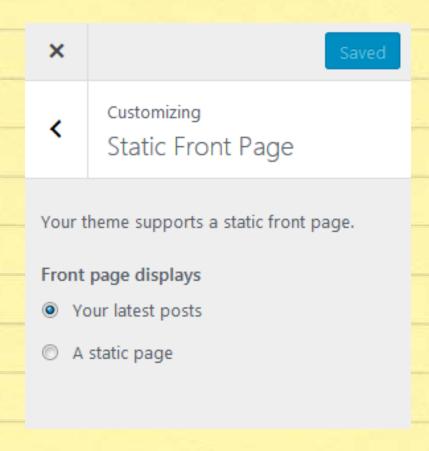

#### Widgets Manage with Live Preview **Available Widgets** Sidebar To activate a widget drag it to a sidebar or click on it. To Add widgets here to appear in your sidebar. deactivate a widget and delete its settings, drag it back. Search Archives Recent Posts A monthly archive of your site's Posts. Audio Recent Comments Displays an audio player. Title: Calendar A calendar of your site's Posts. Number of comments to show: 5 Delete | Close Categories A list or dropdown of categories. Archives Custom HTML Categories

Arbitrary HTML code.

Save

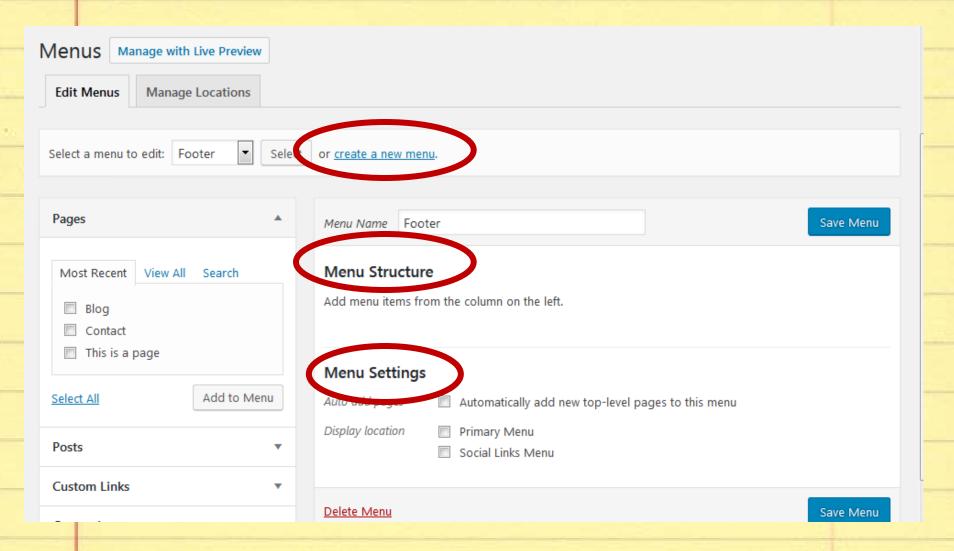

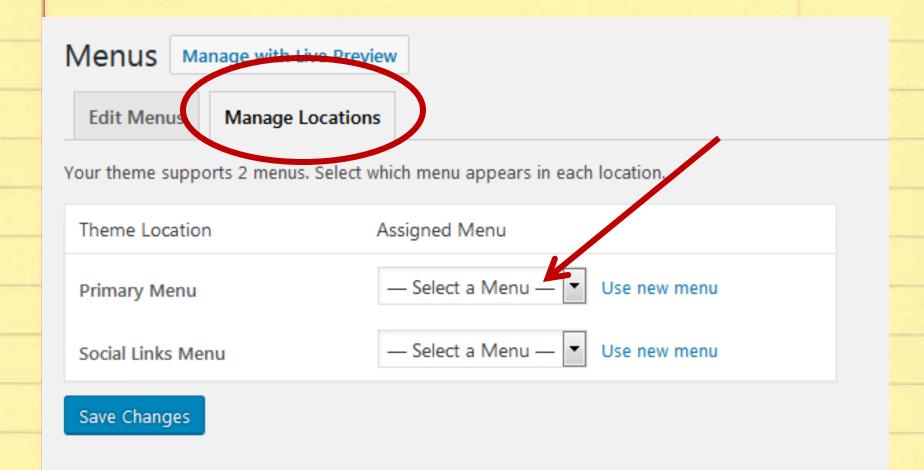

# Adjusting the words showing on the menu

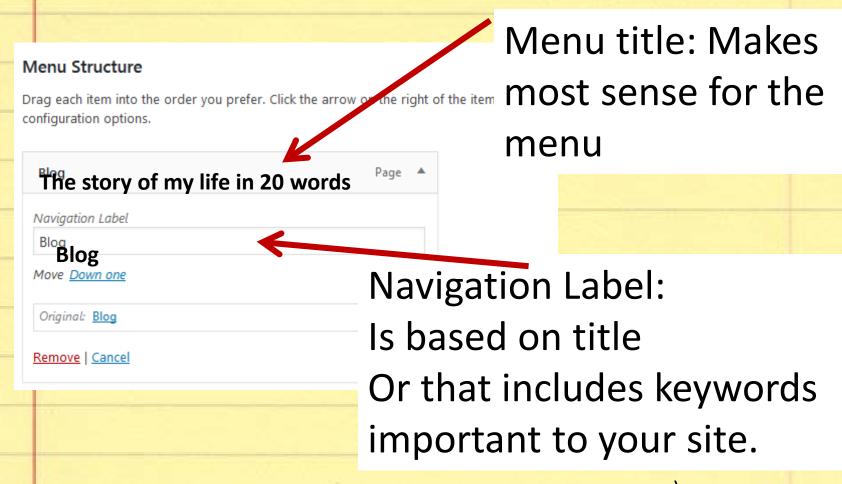

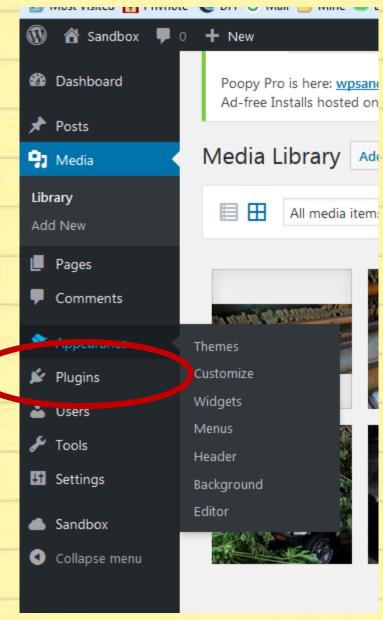

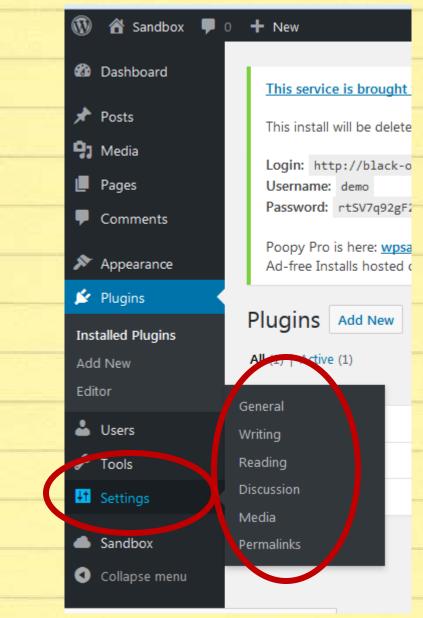

# Thanks!

Kerch McConlogue @kerchmcc Kerch@WeFixBrokenWebsites.com

**Reed Gustow** 

@tangofoxtrot
reed@deltaangel.com